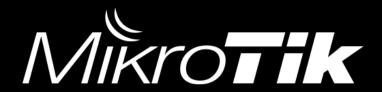

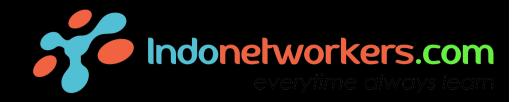

# Setting an OpenVPN on Linux and MikroTik to securely access a web server

Teddy Yuliswar

MikroTik Certified Trainer #TR0442

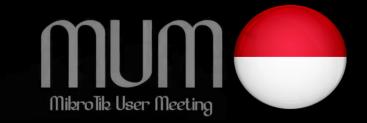

## Indonetworkers.com Training Center (ITC) Jl. S. Parman No. 189B Ulak Karang Utara Padang – West Sumatera - Indonesia

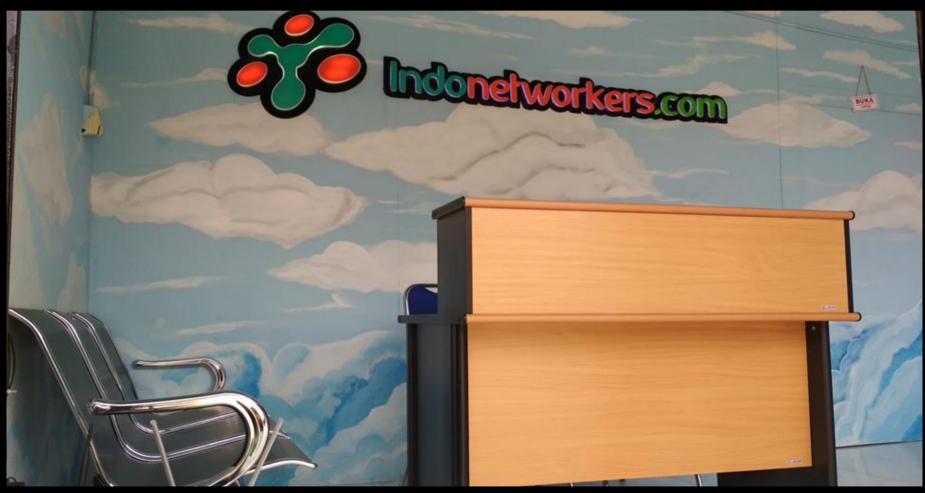

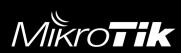

Indonetworkers.com/training

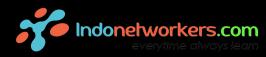

#### Case

- 1. We want to have a web-based application that is on a server that can only be accessed by office employees our branch offices (not allowed to be accessed publicly) or
- 2. We want to manage client routers that do not have public ip via a single web based app

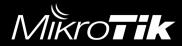

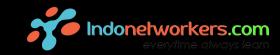

#### Problem

At the Head Office and Branch (both) there is no dedicated internet for example:

- 1. From ISP Dynamic Internet IP
- 2. Under the NAT Router / Does not have a public IP

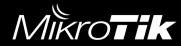

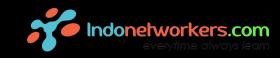

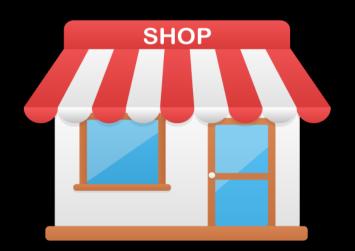

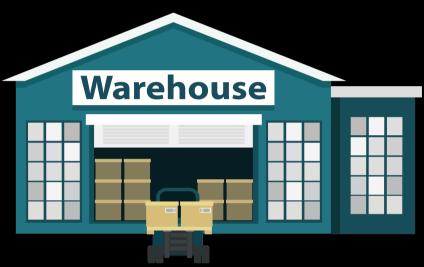

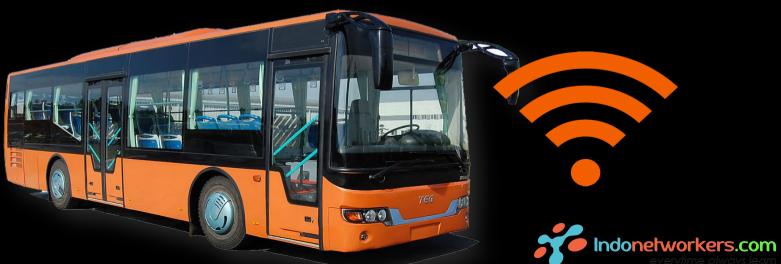

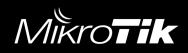

## What do we need to solved this problem?

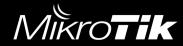

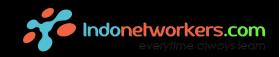

## What are the steps?

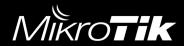

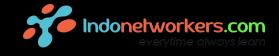

## What is OpenVPN?

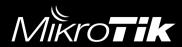

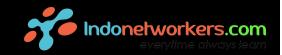

## Symmetric Encryption

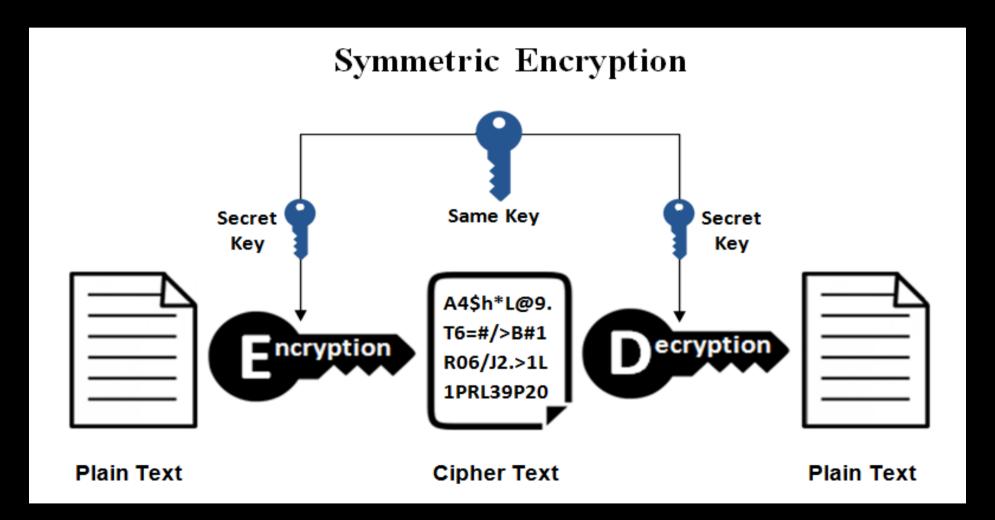

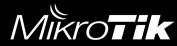

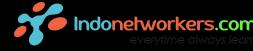

### **Example Symmetric Encryption**

- Blowfish, AES, RC4, DES, RC5, and RC6
- The most widely used now AES-128, AES-192, and AES-256.

## **Asymmetric Encryption**

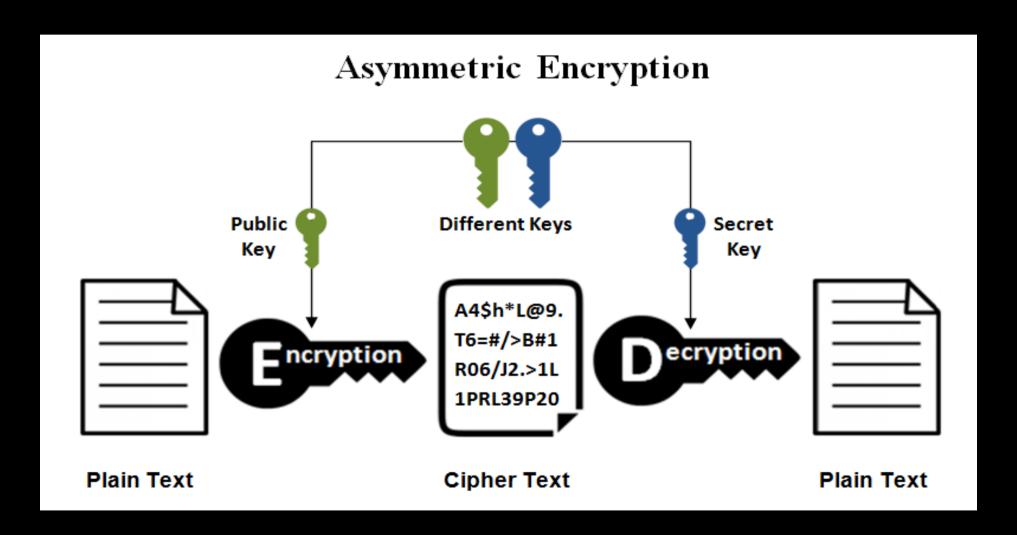

## **Example Asymmetric Encryption**

Most are used in everyday communication channels, especially through the Internet.

Popular asymmetric key encryption:

ElGamal, RSA, DSA, Elliptic curve techniques, PKCS

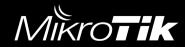

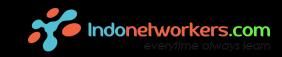

## Why OpenVPN?

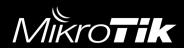

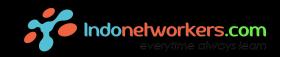

|               | OpenVPN                                                                                          | PPTP                                                                          | L2TP/IPsec                                             | SSTP                                                                | IKEv2/IPSec                                                     |
|---------------|--------------------------------------------------------------------------------------------------|-------------------------------------------------------------------------------|--------------------------------------------------------|---------------------------------------------------------------------|-----------------------------------------------------------------|
| Encryption    | 160-bit, 256-bit                                                                                 | 128-bit                                                                       | 256_bit                                                | 256_bit                                                             | 256_bit                                                         |
| Security      | Very high                                                                                        | Weak                                                                          | High security (might be weakened by NSA)               | High                                                                | High                                                            |
| Speed         | Fast                                                                                             | Speedy, due to low encryption                                                 | Medium, due to<br>double encapsulation                 | Fast                                                                | Very fast                                                       |
| Stability     | Very stable                                                                                      | Very stable                                                                   | Stable                                                 | Very stable                                                         | Very stable                                                     |
| Compatibility | Strong desktop<br>support, but mobile<br>could be improved.<br>Requires third-party<br>software. | Strong Windows<br>desktop support.                                            | Multiple device and platform support.                  | Windows-<br>platform, but works<br>on other Linux<br>distributions. | Limited platform<br>support beyond<br>Windows and<br>Blackberry |
| Final Word    | Most recommended choice. Fast and secure.                                                        | Native on Windows.<br>Weak security. Useful<br>for geo-restricted<br>content. | Versatile and secure. A decent alternative to OpenVPN. |                                                                     | Secure, stable, and mobile-oriented.                            |

Source: https://thebestvpn.com/pptp-l2tp-openvpn-sstp-ikev2-protocols/

### OpenVPN uses SSL / TLS

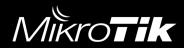

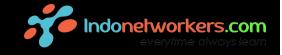

#### SSL and TLS

- Secure Sockets Layer (SSL) and Transport Layer Security (TLS) SSL are universally accepted standards for authenticated and encrypted communication between clients and servers.
- SSL / TLS uses a combination of public key and symmetric-key encryption

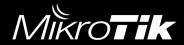

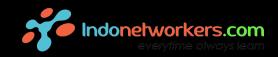

 OpenVPN uses SSL / TLS for Public Key Infrastructure, then SSL / TLS uses AES to encrypt the public key, then the public key is sent to the client

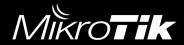

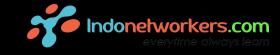

#### So the process is,

#### Server Side:

- 1. Create public and private keys
- 2. Public key encryption with AES
- 3. Encrypt data with a private key
- 4. Make a hash with sha or md5
- 5. Send data in encrypted form and also send public AES encrypted keys, as well as fingerprint hashes

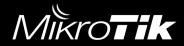

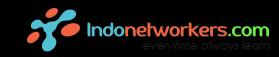

#### Client Side:

- 1. Receive data, public key, fingerprint hash
- 2. Check data integrity with hashes
- 3. Decryption of the public key
- 4. Decrypt data with a public key that has been decrypted in point 3
- 5. Finish

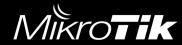

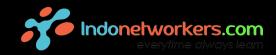

## Future Data Communication is almost certain to use:

- 1. Public Key Infrastructure for data encryption
- 2. Symmetric Encryption To send a public key
- 3. Hashing for Data Integrity checking

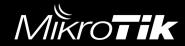

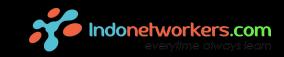

## OpenVPN on MikroTik RouterOS

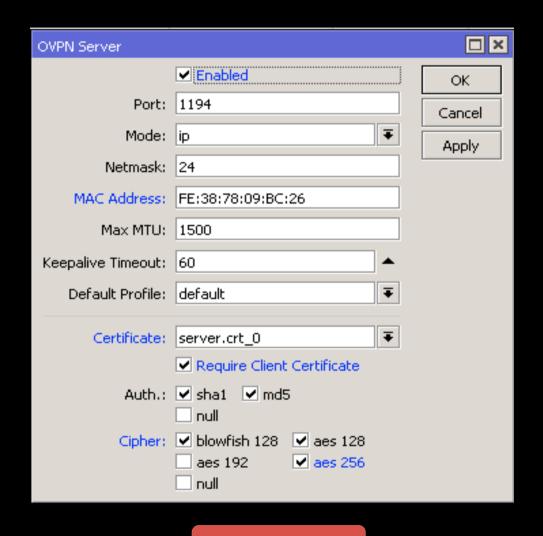

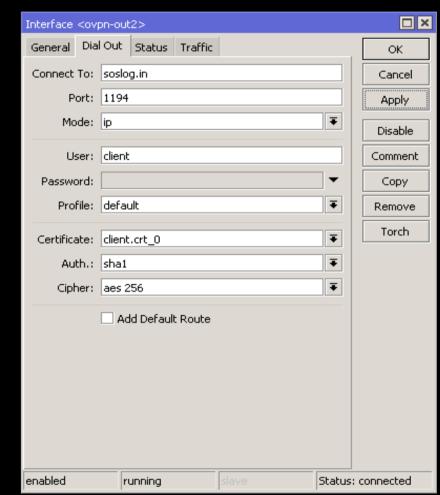

Client

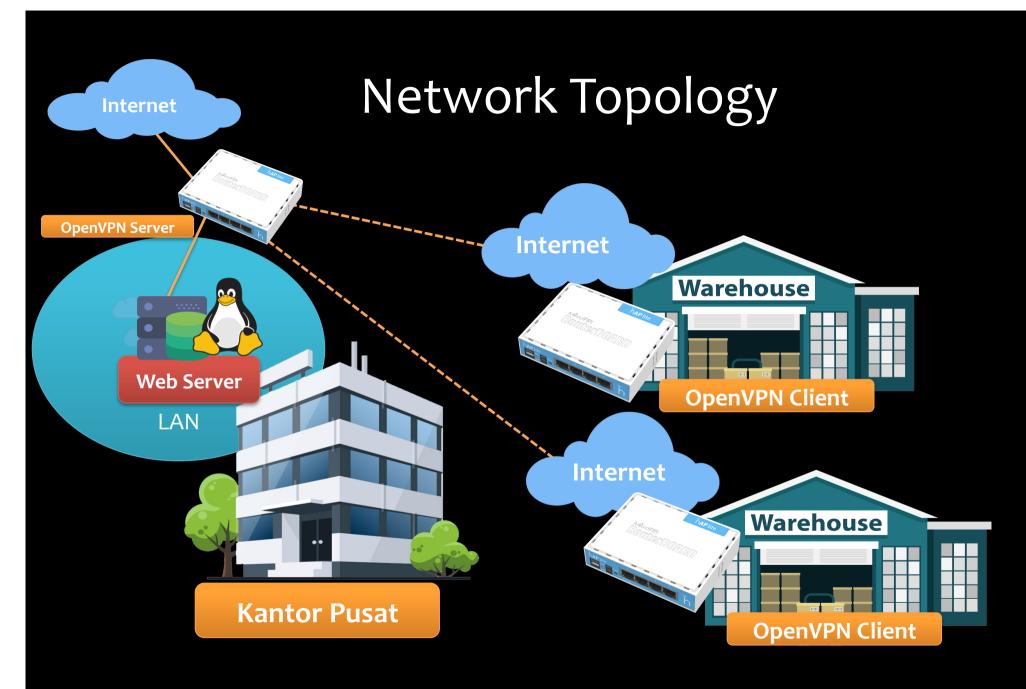

<sup>\*</sup> On the OpenVPN Mikrotik server there must be a Public IP Static or if Dynamic IP Enable Cloud IP

## Network Topology

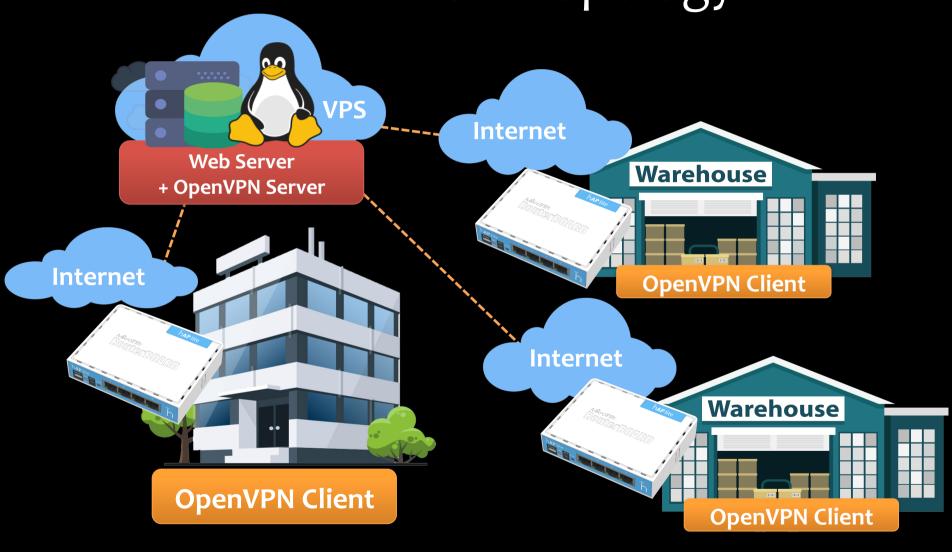

## **Network Topology**

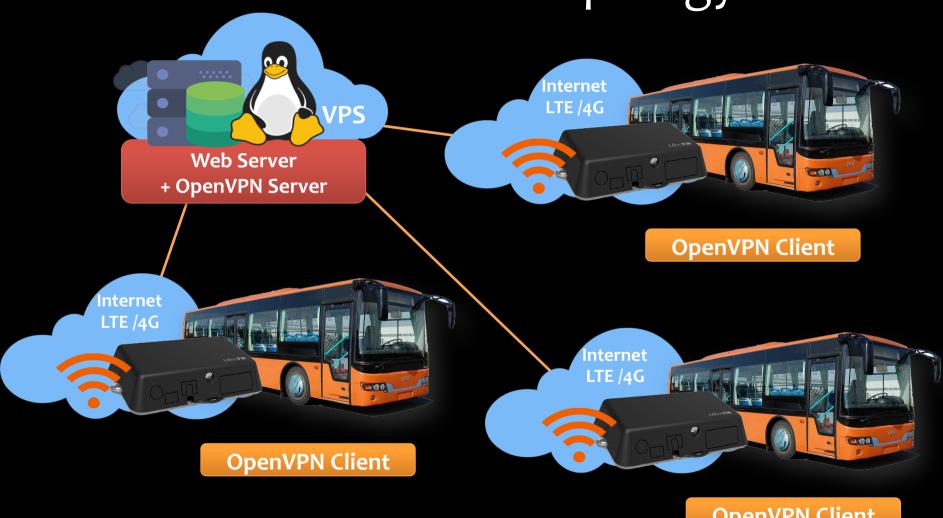

**OpenVPN Client** 

### **VPS**

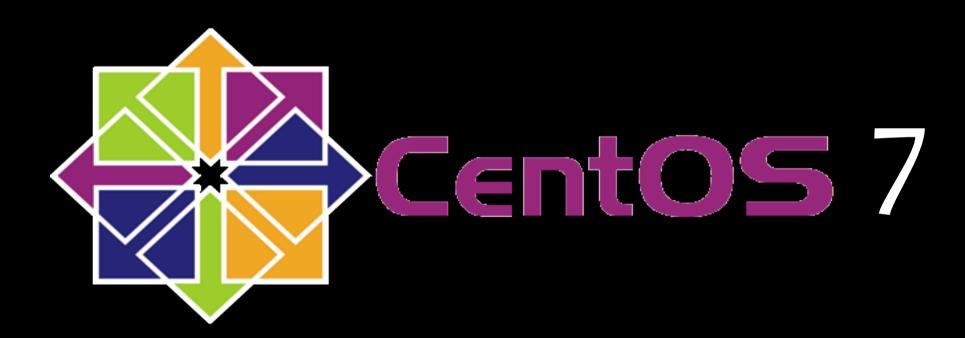

## configuration

```
yum update -y
wget http://dl.fedoraproject.org/pub/epel/epel-release-latest-7.noarch.rpm
rpm -ivh epel-release-latest-7.noarch.rpm
yum install openvpn openssl

openssl dhparam -out /etc/openvpn/dh.pem 2048

openssl genrsa -out /etc/openvpn/ca.key 2048
chmod 600 /etc/openvpn/ca.key
openssl req -new -key /etc/openvpn/ca.key -out /etc/openvpn/ca.csr -subj /
CN=OpenVPN-CA/
openssl x509 -req -in /etc/openvpn/ca.csr -out /etc/openvpn/ca.crt -signkey /etc/openvpn/ca.key -days 365
echo 01 > /etc/openvpn/ca.srl
```

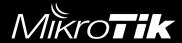

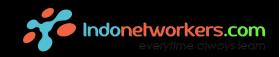

```
openssl genrsa -out /etc/openvpn/server.key 2048
chmod 600 /etc/openvpn/server.key
openssl req -new -key /etc/openvpn/server.key -out /etc/
openvpn/server.csr -subj /CN=OpenVPN/
openssl x509 -req -in /etc/openvpn/server.csr -out /etc/
openvpn/server.crt -CA /etc/openvpn/ca.crt -CAkey /etc/
openvpn/ca.key -days 365
```

openssl genrsa -out /etc/openvpn/client.key 2048
chmod 600 /etc/openvpn/client.key
openssl req -new -key /etc/openvpn/client.key -out /etc/
openvpn/client.csr -subj /CN=OpenVPN-Client/
openssl x509 -req -in /etc/openvpn/client.csr -out /etc/
openvpn/client.crt -CA /etc/openvpn/ca.crt -CAkey /etc/
openvpn/ca.key -days 36525

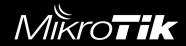

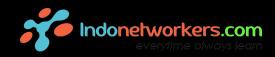

#### nano /etc/openvpn/server.conf

```
port 1194
proto tcp
dev tun1194
ca /etc/openvpn/ca.crt
cert /etc/openvpn/server.crt
key /etc/openvpn/server.key # This file should be kept secret
dh /etc/openvpn/dh.pem
#client-config-dir /etc/openvpn/ccd
server 10.8.0.0 255.255.255.0
ifconfig-pool-persist ipp.txt
client-to-client
push "route 10.8.0.0 255.255.255.0"
push "redirect-gateway def bypass-dhcp"
push "dhcp-option DNS 8.8.8.8"
push "dhcp-option DNS 8.8.4.4"
duplicate-cn
keepalive 10 120
cipher AES-256-CBC
;comp-lzo
user nobody
group nobody
persist-tun
status openvpn-status.log
verb 3
```

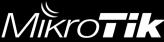

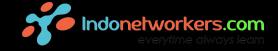

- systemctl enable openvpn@server
- systemctl start openvpn@server

\*\* don't forget the firewalld or iptables set (according to each taste) ©

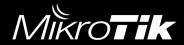

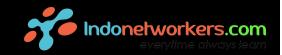

#### tail -f /etc/openvpn/openvpn-status.log

```
ROUTING TABLE
Virtual Address, Common Name, Real Address, Last Ref
10.8.0.10, OpenVPN-Client, 180.
                                               37,Thu Oct 18 19:08:52 2018
10.8.0.22, OpenVPN-Client, 202.
                                               Thu Oct 18 19:09:18 2018
10.8.0.18, OpenVPN-Client, 180.
                                               08,Thu Oct 18 19:09:00 2018
10.8.0.34, OpenVPN-Client, 180.
                                               80,Thu Oct 18 19:08:27 2018
10.8.0.14, OpenVPN-Client, 202.
                                               Thu Oct 18 19:09:18 2018
10.8.0.46, OpenVPN-Client, 112.
                                               61,Thu Oct 18 19:08:25 2018
10.8.0.6, OpenVPN-Client, 180.2
                                               1,Thu Oct 18 19:08:56 2018
10.8.0.38, OpenVPN-Client, 180.
                                               03,Thu Oct 18 19:08:32 2018
10.8.0.42, OpenVPN-Client, 112.
                                               0,Thu Oct 18 19:08:25 2018
10.8.0.26, OpenVPN-Client, 202.
                                               Thu Oct 18 19:08:58 2018
10.8.0.30, OpenVPN-Client, 180.
                                               38,Thu Oct 18 19:08:25 2018
```

### Demo

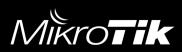

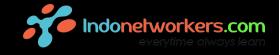

#### Thank You

Special thanks to Shohibul Amin and Muhammad Riza Nurtam

## More Info and discussion: teddy@cit.co.id

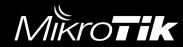

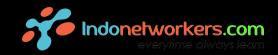